# **E MB E DDE D TEST SOLUTI O NS**

# DAQ-MATE 32-CH DATA ACQUISITION MODULE

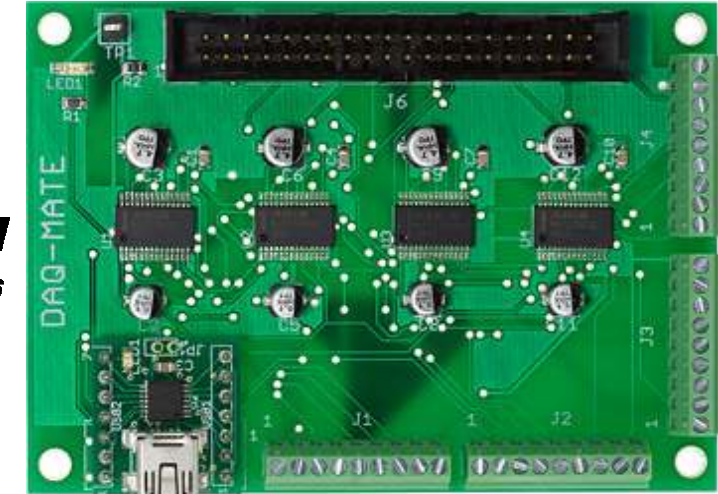

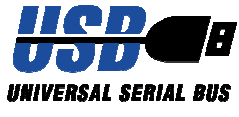

# USER'S MANAUAL

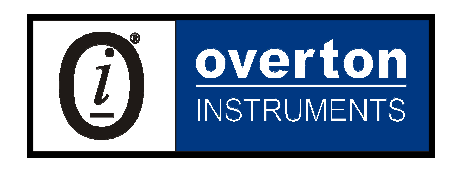

Overton Instruments, Inc 5431 Auburn Blvd. #196 Sacramento, CA 95841 www.microATE.net

NOTICE The information contained in this document is subject to change without notice. To the extent allowed by local law, Overton Instruments (OI), shall not be liable for errors contained herein or for incidental or consequential damages in connection with the furnishing, performance, or use of this material. No part of this document may be photocopied, reproduced, or translated to another language without the prior written consent of OI.

WARNING The instrument you have purchased and are about to use may be NOT an ISOLATED product. This means that it may be susceptible to common mode voltages that could cause damage to the instrument. SUCH DAMAGE IS NOT COVERED BY THE PROD-UCT'S WARRANTY. Please read the following carefully before deploying the product. Contact OI for all questions.

WARRANTY OI warrants that this instrument will be free from defects in materials and workmanship under normal use and service for a period of 90 days from the date of shipment. OI obligations under this warranty shall not arise until the defective material is shipped freight prepaid to OI. The only responsibility of OI under this warranty is to repair or replace, at it's discretion and on a free of charge basis, the defective material. This warranty does not extend to products that have been repaired or altered by persons other than OI employees, or products that have been subjected to misuse, neglect, improper installation, or accident. OVERTON INSTRU-MENTS SHALL HAVE NO LIABILITY FOR INCIDENTAL OR CONSEQUENTIAL DAMAGES OF ANY KIND ARISING OUT OF THE SALE, INSTALLATION, OR USE OF ITS PRODUCTS.

- SERVICE POLICY 1. All products returned to OI for service, regardless of warranty status, must be on a freight-prepaid basis.
	- 2. Unless otherwise noted, OI will repair or replace any defective product within 10 days of its receipt.
	- 3. For in-warranty repairs, OI will return repaired items to buyer freight prepaid. Out of warranty repairs will be returned with freight prepaid and added to the service invoice.

# Table Of Contents

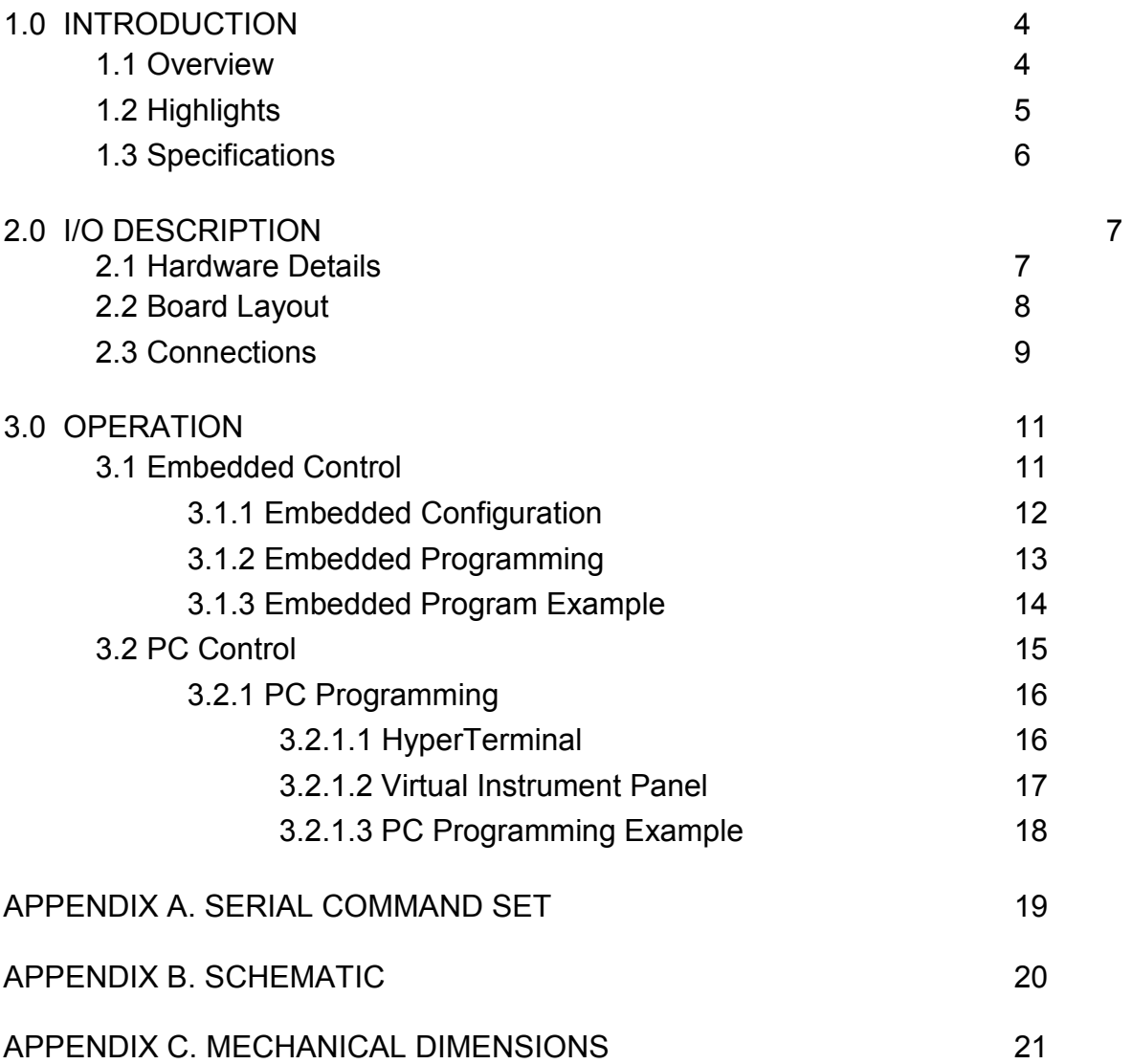

# 1. Introduction

### 1.1 Overview

The DAQ-MATE offers an impressive 32-channels of analog data acquisition, including 12-bit resolution (and a sample rate of 100ksps). In addition the channels can be independently programmed for either singleended or differential mode, and operate in 4 different input ranges (0-5V, 0-10V, ±5 and ±10V).

The DAQ-MATE is offered in two versions, a standard model or with a USB option. The standard model is designed for embedded applications and provides a simple SPI-bus interface for control by a external microcontroller. With the USB option, many test solutions can be quickly built by connecting the DAQ-MATE to a PC laptop or desktop, and then running our GUI software. No external power source is required, since power is supplied through the USB interface. Any either case, easy access to the hardware is made available through a convenient collection of screw terminal connectors.

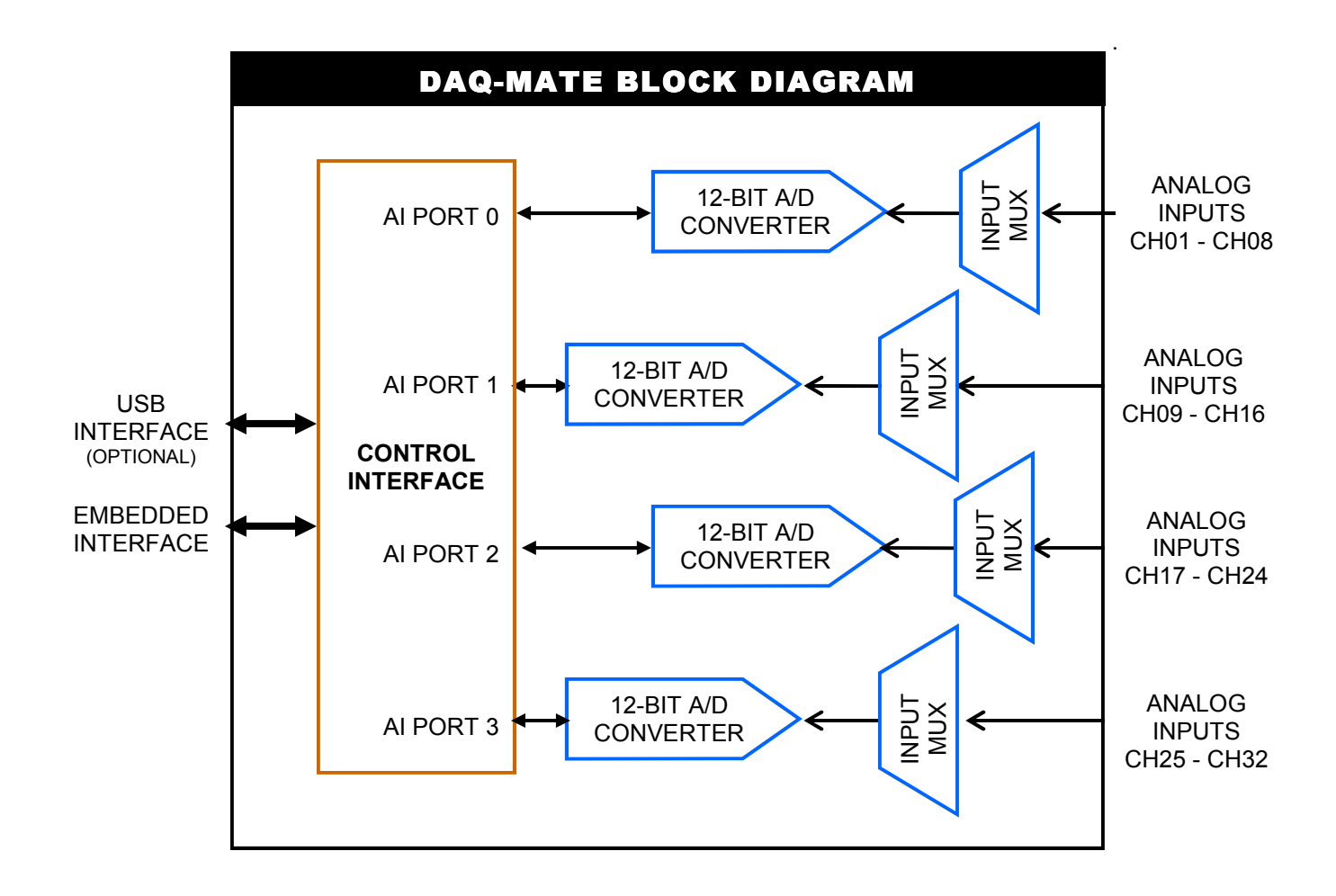

## 1.2 Highlights

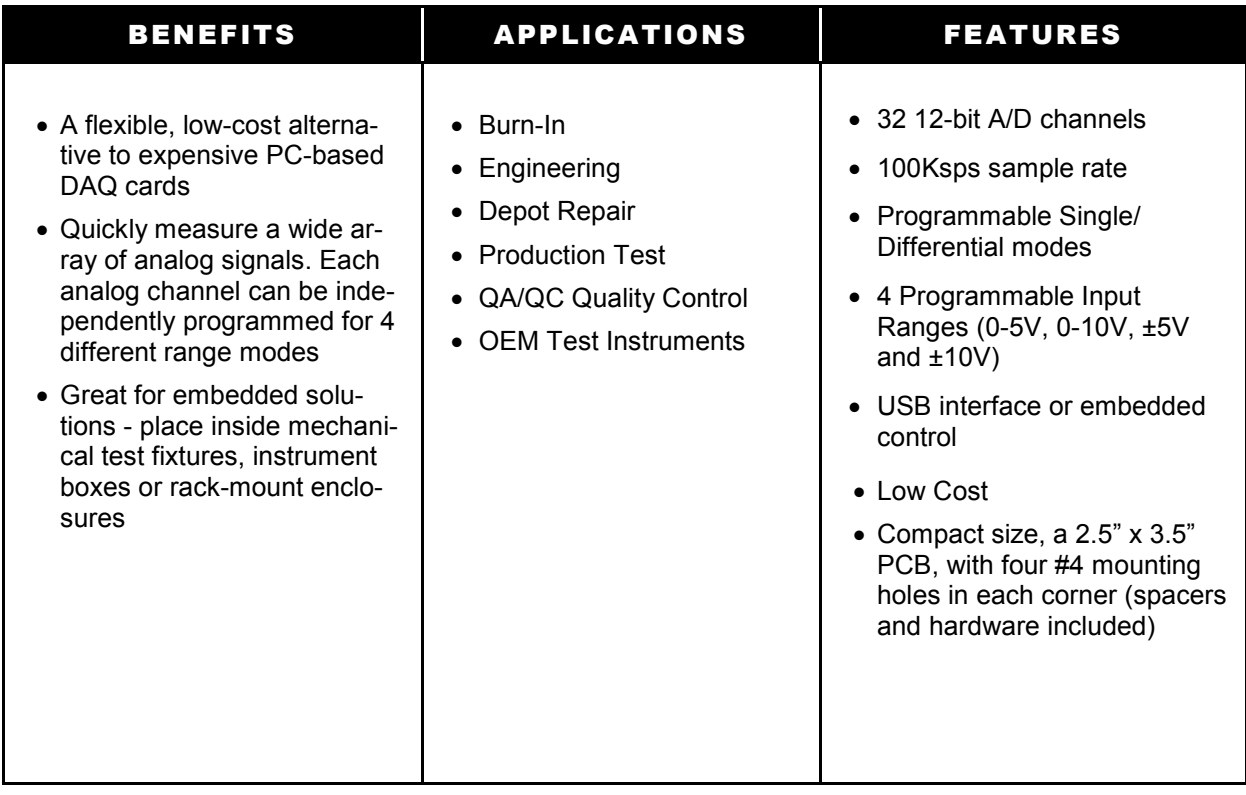

# 1.3 Specifications

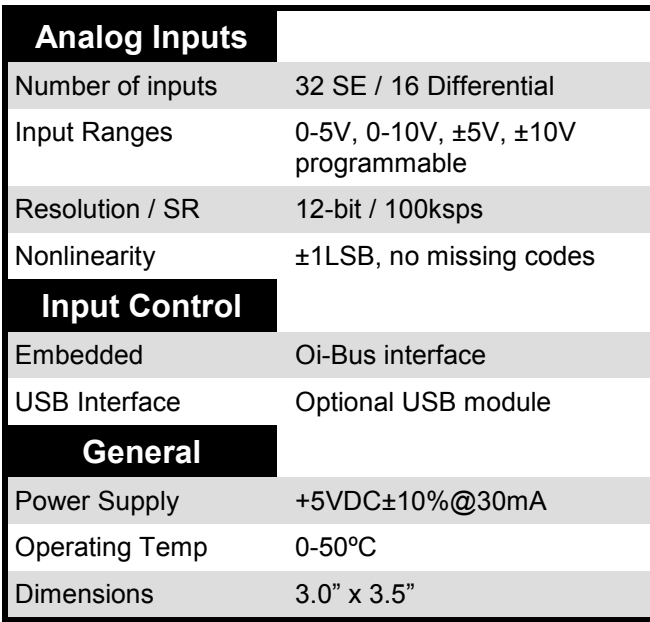

# 2. I/O Description

### 2.1 Hardware Details

Access to DAQ-MATE hardware is made possible through a convenient set of screw terminal connections (J1 - J4), and J6 (which consolidates all signals into a single 40-pin header).

The analog inputs (or channels) can be programmed for any combination of single-ended or differential operation. The diagram below shows examples of various configurations. You will also note the polarity of connections related to differential operation can be transposed as well. Each channel can be programmed for anyone of 4 different range modes (i.e., 0-5V, ±5, 0-10V and ±10V). Keep in mind, the circuit provides ±25V protection on each channel.

External control of the DAQ-MATE can be provided by a embedded controller (such as the Micro-MATE), or with a PC. Embedded control is supported by J1 (Oi-BUS interface), which is a 10-pin header that includes a 3-wire SPI-bus, chip select logic, power and ground. In PC applications, connector J5 is replaced with the USB--MATE. The USB-MATE contains a USB connector (for the PC), and a dual set of 7-pin headers that mount to the DAQ-MATE. The USB-MATE is designed to interpret a set of ASCII commands sent from the PC, and then perform various DAQ-MATE functions. For more information for the DAQ-MATE command set, go to Appendix A. To support embedded applications, a complete driver for the DAQ-MATE is provided in TES-MATE (or Test Executive Suite).

After power is applied to the DAQ-MATE, the analog inputs are configured for single-ended (0-5V range).

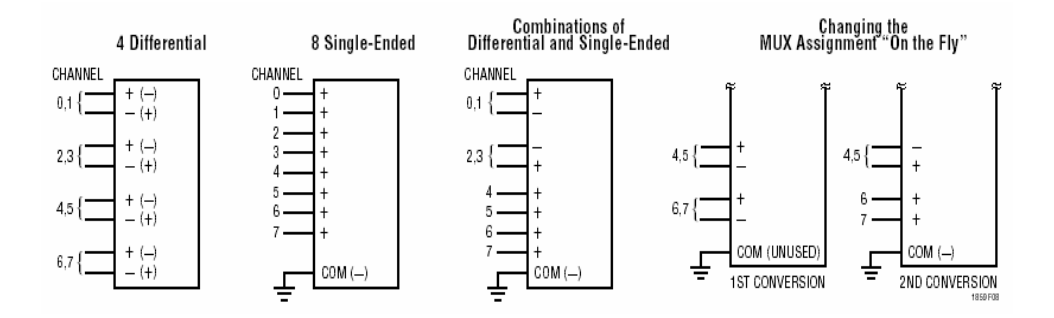

## 2.2 Board Layout

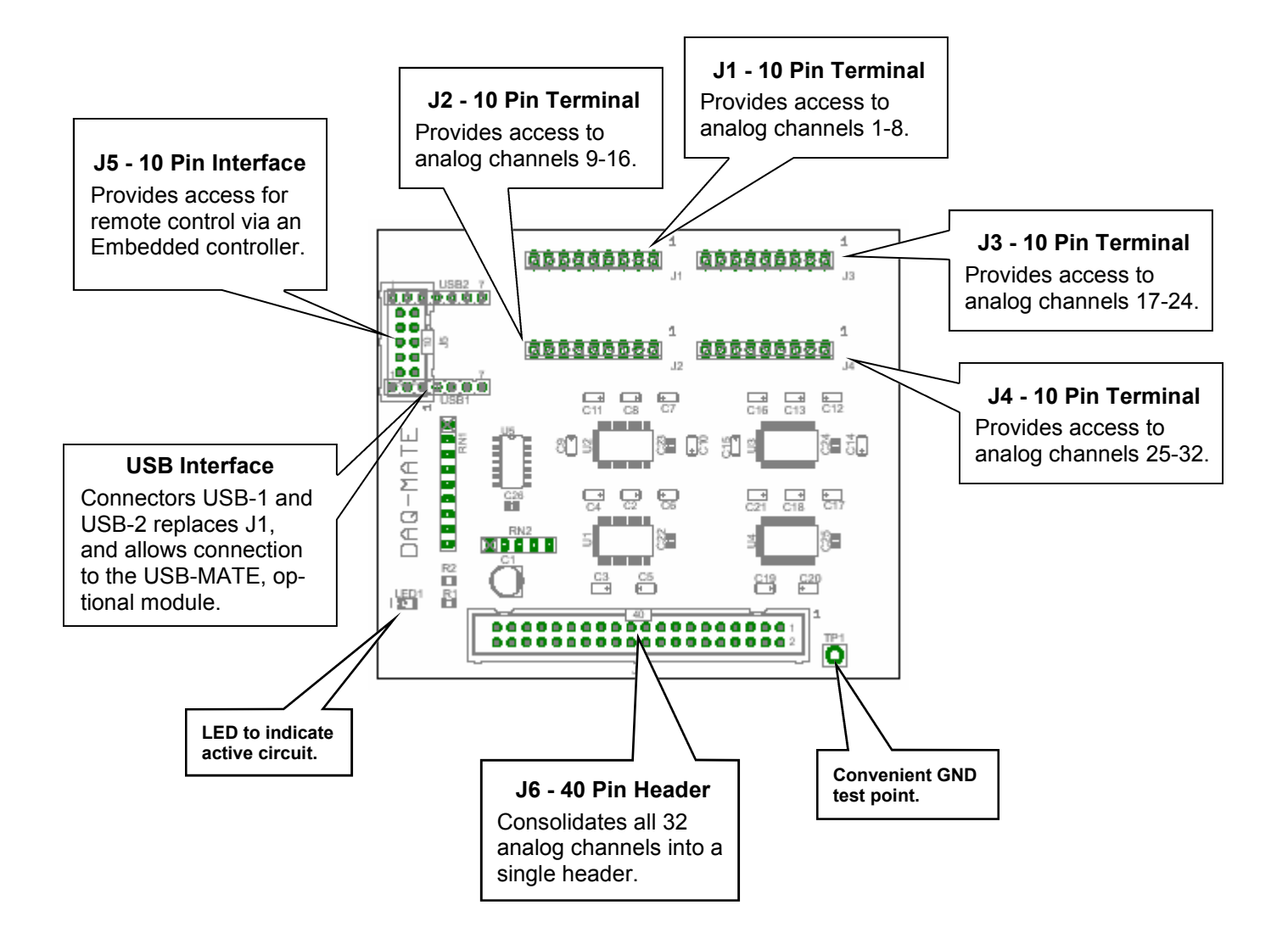

### 2.3 Connections

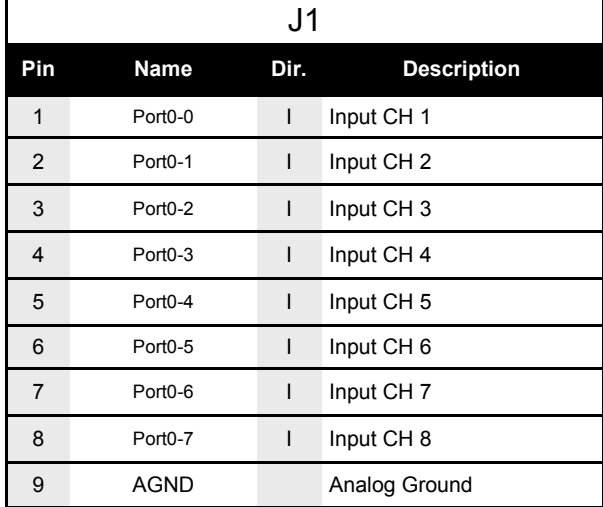

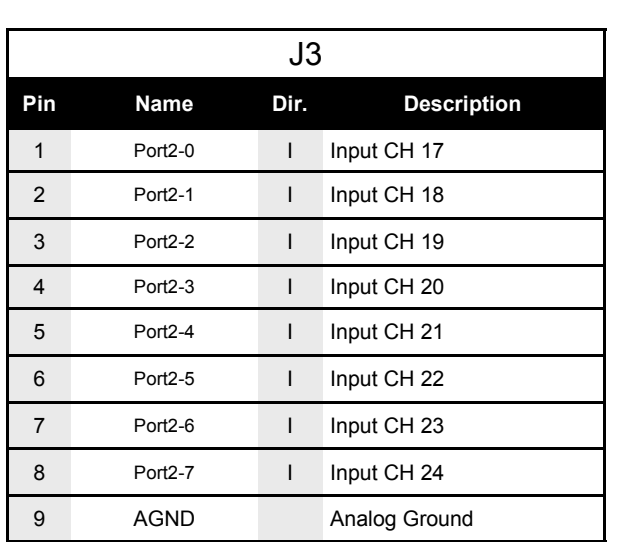

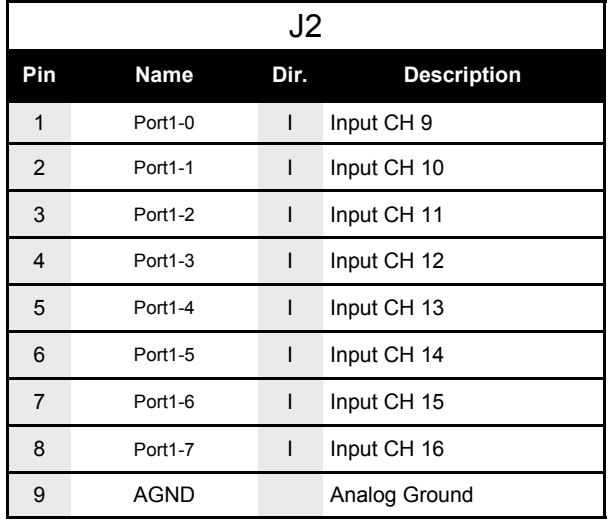

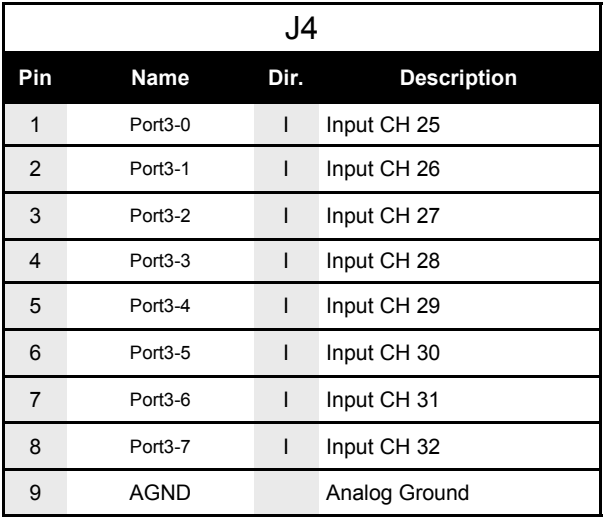

### 2.2 Connections cont.

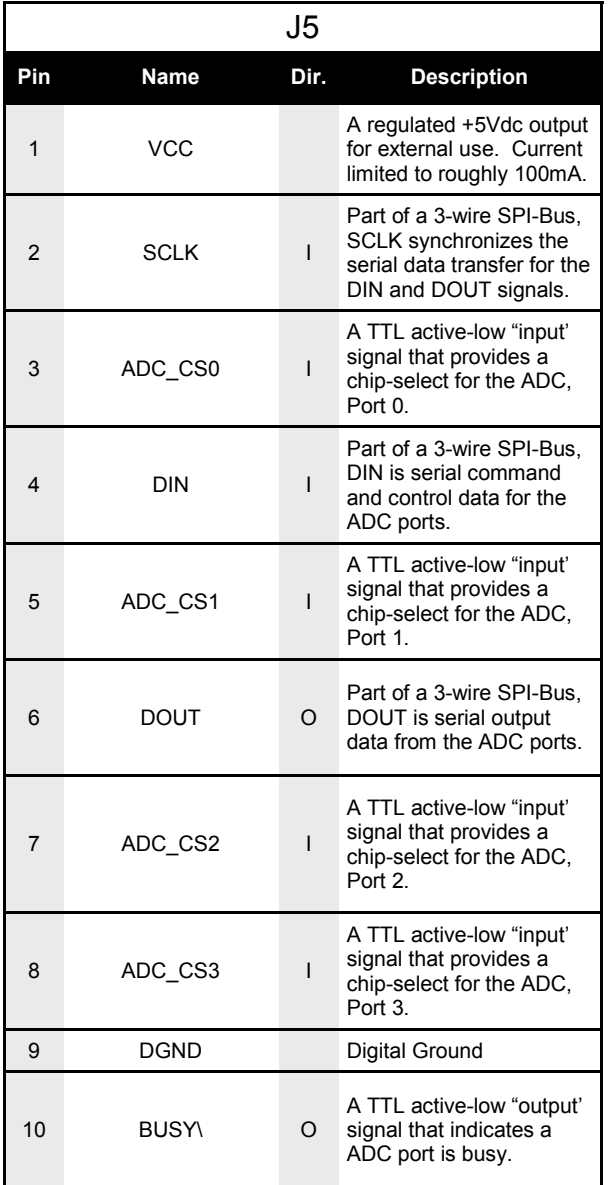

# 3. Operation

### 3.1 Embedded Control

In section 3.1.1 (on the next page), the DAQ-MATE is shown integrated with other ETS Series components that collectively form a complete Embedded Test Solution. The diagram shows the DAQ-MATE being driven by the Micro-MATE. The Micro-MATE is a low-cost "Embedded Test Controller", which stores a special program that is designed to exercise the device-under-test and generate Go/ No-Go test results. The Micro-MATE also provides a sizable breadboard area to support the development of custom circuits. Adjacent to the breadboard area is a series of wire-wrap pins that comprise a goodly amount of general purpose Digital I/O. The schematic below shows the wire-wrap connections which create the interface between the Micro-MATE and the DAQ-MATE (J1, 10-pin header connector).

Actually the DAQ-MATE can be easily driven by most microcontrollers (including an ARM, AVR, PIC or even a STAMP). When developing an interface for the DAQ-MATE, it is recommended the designer start-by reviewing the interface requirements as outlined in the J1 Table (which is provided in the I/O Description section). The next step is to review the DAQ-MATE schematic, which is provided in Appendix A. What could be the most challenging aspect of the design effort is controlling the SPI-bus devices. The DAQ-MATE contains 4 SPI-bus devices which are exactly the same analog-to-converter chip. The ADC is a 12-bit 8 channel data acquisition IC from Linear Technology (part number LTC1857). Details for specific device performance and SPI-bus operation can be found in the data sheet. Go to the manufacturers website to download said documents.

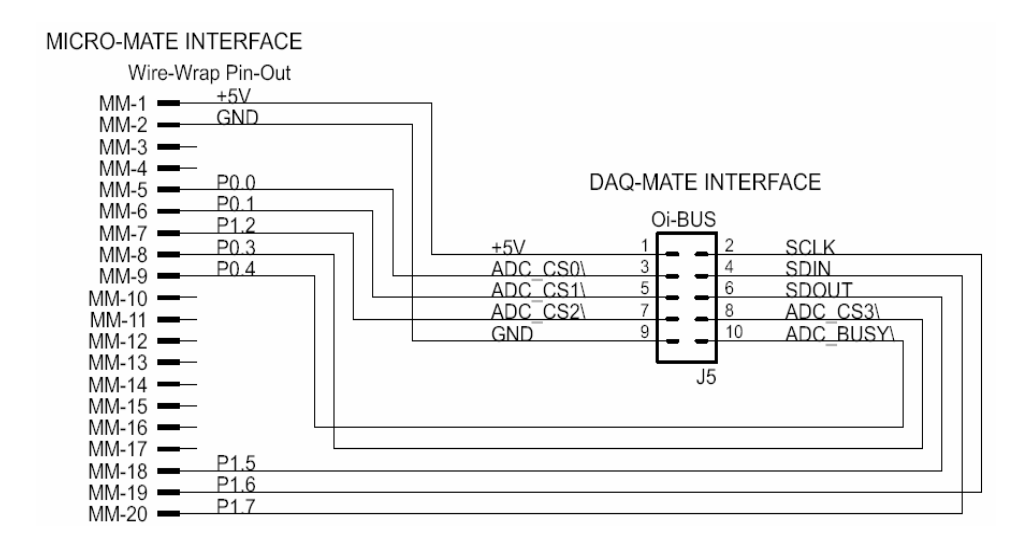

### 3.1.1 Embedded Configuration

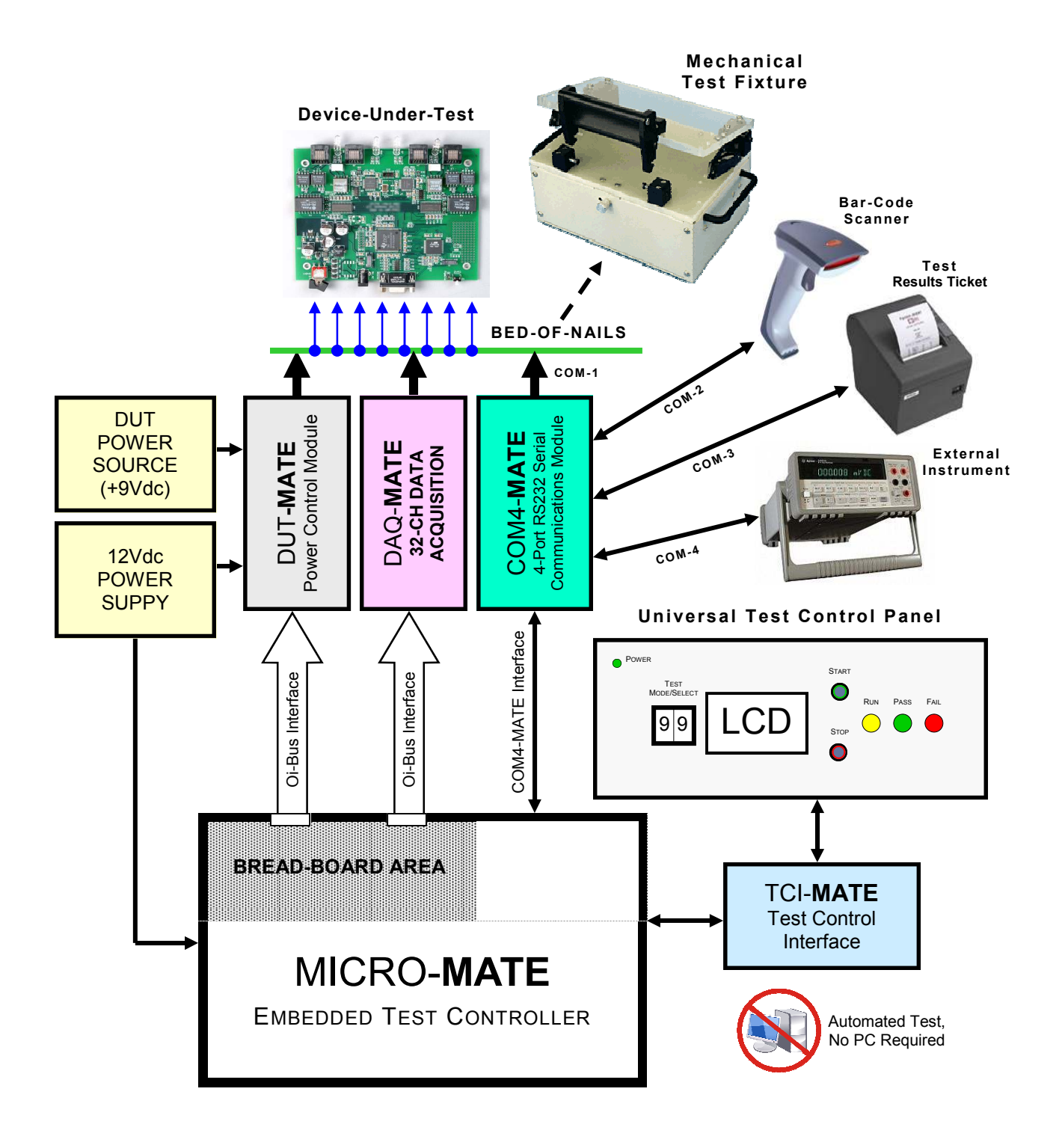

### 3.1.2 Embedded Programming

To build-on the PCB board test example (shown in section 3.1.1), we have constructed a demo program using BASCOM. BASCOM is a BASIC language compiler that includes a powerful Windows IDE (Integrated Development Environment), and a full suite of "QuickBASIC" like commands and statements. The demo program (which is outlined in section 3.2.3), illustrates the ease of controlling the DAQ-MATE via the Micro-MATE microcontroller.

The program starts by initialing the Micro-MATE for proper operation. You will note that the BASCOM software provides excellent bit-manipulation capabilities, as evident by the use of the ALIAS statement. The Micro-MATE (P1.7 & P1.6 port bits) are assigned unique label names (i.e., SCLK, DOUT), which are used to support various DAQ-MATE functions. In the "Main" program section, the Micro-MATE receives "high level" serial commands from a host PC, parses them and then executes accordingly. When (for example), the "DQ\_RC17S01" command is entered, the program selects analog channel number 17 ('S' for singleended, '0' for +/- polarity, and '1' for 5V range. After the command is deciphered, the program call's subroutine "Daq rd adc(chk adc, Daq ch, Daq mode, Daq pol, Daq range)", which causes the DAQ-MATE to take an analog measurement and return the results in a 3 character hexadecimal "ASCII" string.

Independent of the microcontroller hardware or programming language you choose, the program sequence described above will likely resemble the way you implement your DAQ-MATE application. For this reason, we suggest that you go to our website and download the "DAQ-MATE.zip" file. In the Documents folder will contain more extensive examples of routines to control the DAQ-MATE.

### 3.2 PC Control

For those more comfortable building traditional PC-based "Automated Test Equipment" (ATE), the DAQ-MATE offers many features that are well suited for that environment as well.

Controlling the DAQ-MATE from a PC, requires that it be equipped with an optional USB-MATE module. The USB-MATE module contains a USB bridge-chip and a PIC microcontroller. On the PC side, the USB bridge-chip receives a special set of serial commands. On the DAQ-MATE side, the PIC controller processes the serial commands and then drives the DAQ-MATE hardware accordingly. In order to be recognized by the PC, the USB-MATE module requires a set of Windows' drivers be installed. To do so, go to "www.DAQ-MATE.info", click "Download", select the "OI VCP Interface" file and follow the prompts. The letters VCP stands for "Virtual COM Port", and is a method by-which the USB interface can appear to the PC as a standard serial COM port. With the drivers installed and the USB-MATE connected to the PC, go to the Device Manager (click on Ports) and verify "OI Serial Interface (COM#)" is included.

The diagram below provides a basic illustration of a PC-driven configuration. As shown, the DAQ-MATE is used to perform a quick "Acceptance" test by collecting analog measurements from a full panel of PCBs.

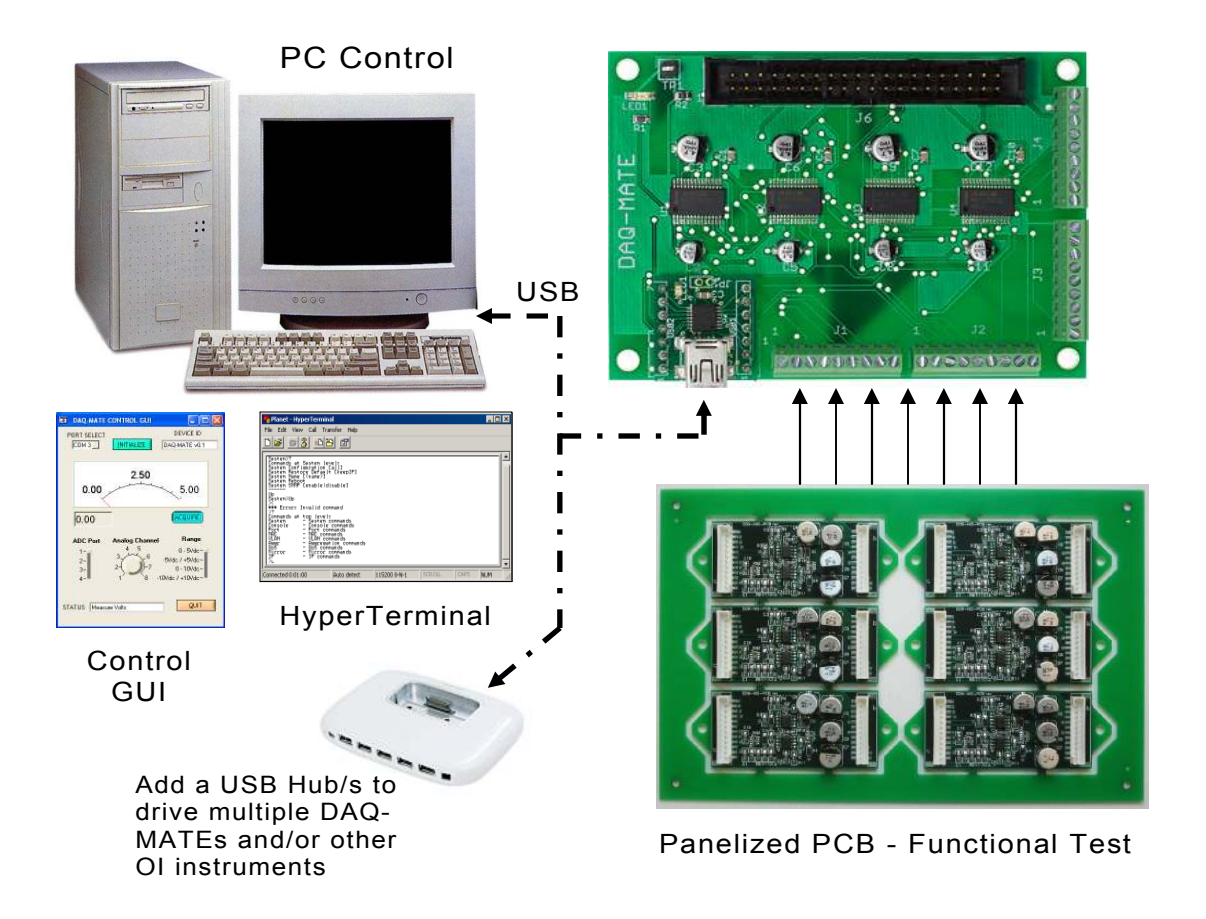

### 3.1.3 Embedded Program Example

' Program: DAQ-MATE Demo ' ---[ Initialization ]---------------------------------------------------------- ' \$large \$romstart = &H2000 \$default Xram Dim Daq\_adc\_word As Word Dim Dag\_adc\_val As Single Dim A\_num, A\_byte, A\_cnt **As Byte**<br>Dim Daq\_ch, Daq\_adc\_range, Daq\_num, Daq\_cnt, Daq\_dev, Daq\_cntl-byte **As Byte**<br>Dim S **As String \*** 10, A\_resp **AS String \*** 10, A\_str **AS String \*** 10 Dim Sf\_str As String \* 1, Sf\_str AS String \* 10 Dim A\_word as Word Dim A\_val as Single Dim True As Const 1 Dim False As Const 0 Sclk Alias P1.7 ' SPI-bus serial clock<br>Dout Alias P1.6 ' SPI-bus serial data Dout Alias P1.6 ' SPI-bus serial data output Din Alias P1.5 ' SPI-bus serial data input<br>Daq \_adc\_0cs Alias P0.0 ' ADC port0 chip select, active low Daq \_adc\_1cs Alias P0.1 ' ADC port1 chip select, active low<br>Daq \_adc\_2cs Alias P0.2 ' ADC port2 chip select, active low<br>Daq \_adc\_3cs Alias P0.3 ' ADC port3 chip select, active low Daq \_adc\_2cs Alias P0.2 ' ADC port2 chip select, active low<br>Daq \_adc\_3cs Alias P0.3 ' ADC port3 chip select, active low Daq\_busy Alias P0.4 ' ADC busy, active low input Declare Sub Print\_ic  $\rule{1em}{0.15mm}$  ' print invalid command<br>
Declare Sub Print\_orr ' print out-of-range **Declare Sub Print\_orr '** print out-of-range<br> **Declare Sub Print** ur ' print under range **Declare Sub Print\_ur '** print under range<br> **Declare Sub Print\_ok** ' print command is OK Declare Sub Print\_ok<br>Declare Sub Daq\_rd\_adc(daq\_adc\_val As Single , Daq\_ch As Byte , Daq\_adc\_range As Byte) ---[ Main ]---------------------------------------------------------- ' In the Main the Operator or Host, is prompted to enter a command. The command is parsed and then executed if valid. Only two command examples are shown. Set to loc Set Sclk, Dout, Daq \_adc\_0cs, Daq \_adc\_1cs, Daq \_adc\_2cs, Daq \_adc\_3cs Do Print Err\_trap = False<br>**Input** "-> " , S **Noecho**  $S = Ucase(s)$ A\_num = **Len(s)**<br>**If** A\_num > 0 Then A\_resp = Left(s , 3) If A\_resp = "DQ\_" Then  $A_{resp} = Mid(s, 4, 2)$ Select Case A\_resp<br>Case "CC": 'Configure ADC channel A\_resp = **Mid**(s , 6 , 1)<br>**If** A\_resp = "?" **Then** Print "<" ; Daq\_conf\_code ; ">" Else A\_resp = **Mid**(s , 6 , 2)<br>A\_ch = **Val**(a\_resp)<br>**If** A\_ch > 32 Then Err\_trap = True A\_char = **Mid**(s , 8 , 1)<br>**If** A\_char <> "D" **And** A\_char <> "S" **Then**<br>Err\_trap = True Else If A\_char = "D" Then Daq\_mux\_mode = 0 If A\_char = "S" Then Daq\_mux\_mode = 1 End If A\_char = Mid(s , 9 , 1) If A\_char <> "0" And A\_char <> "1" Then Err\_trap = True Else If A\_char = "0" Then Daq\_mux\_pol = 0 If A\_char = "1" Then Daq\_mux\_pol = 1 End If If  $A$ <sub>\_Ch</sub> > 4 And  $A$ <sub>\_Ch</sub> < 9 Then If Daq\_mux\_mode = 0 Then Err\_trap = True Elseif A\_ch > 12 And A\_ch < 17 Then If Daq\_mux\_mode = 0 Then Err\_trap = True<br>Elseif A\_ch > 20 And A\_ch < 25 Then<br>If Daq\_mux\_mode = 0 Then Err\_trap = True Elseif A\_ch > 28 And A\_ch < 33 Then If Daq\_mux\_mode = 0 Then Err\_trap = True End If  $A$  char = **Mid**(s, 10, 1)  $A$ \_num =  $Val(a$ \_char) If  $\overline{A}$ \_num < 1  $\overline{Or}$  A\_num > 4 Then Err\_trap = True If  $Err$  trap = False Then If A\_num = 1 Then Daq\_range = Daq\_adc\_5v If A\_num = 2 Then Daq\_range = Daq\_adc\_5v5v

```
If A_num = 3 Then Daq_range = Daq_adc_10v<br>If A_num = 4 Then Daq_range = Daq_adc_10v10v<br>If Daq_mux_mode = 1 Then
               Daq_ch = Daq_ch_buf(a_ch) 'set single-ended ch
               Else
Daq_ch = Daq_ch_buf_d(a_ch)  ' set differential-ended ch<br>Daq_ch.6 = Daq_mux_pol  ' set polarity (+/-)
               End If
Daq_conf_code = Mid(s , 6 , 5)  ' set configuration code<br>Call Print_ok
             Else 
               Call Print_oor 
             End If 
        End If<br>Case "RV":
                                  ' read voltage
A_resp = Mid(s , 6 , 1)<br>If A_resp = "?" Then
             Call Daq_rd_adc(daq_word , Daq_ch , Daq_range) 
If Daq_word > 4095 Then<br>Call Print_oor
            Else
A_str = Str(daq_word)<br>Print "<" ; A_str ; ">"
            End If
         Else<br>Call Print_ic
                                ' invalid command
          End If
        Case Else<br>Call Print ic
                                ' invalid command
        End Select 
 Else
 Call Print_ic ' invalid command 
    End If 
  End If 
Loop 
End 

'---[ Sub-Routines]---------------------------------------------------------- 
    Daq_val = &H0000 
 Daq_num_2 = Daq_ch ' Select analog channel
 If Daq_ch < 9 Then 
     Dag dev = 0 Elseif Daq_ch => 9 And Daq_ch <= 16 Then
       Daq_num = Daq_ch - 8 
      Daq\_dev = 1 Elseif Daq_ch => 17 And Daq_ch <= 24 Then
       Daq_num = Daq_ch - 16 
      Daq\_dev = 2 Elseif Daq_ch => 25 And Daq_ch <= 32 Then
      Daq num = Daq ch - 24 Daq_dev = 3 
 End If
    Daq_ch = Daq_ch_buf(daq_num) 
 Daq_cntl_byte = Daq_range Or Daq_ch 
 While Daq_busy = 0 ' check busy flag
   Wend
    Reset Sclk 
    Delay
   For Daq_cnt = 1 To Daq_m_cnts ' take X measurements
      Daq word = 0
If Daq_dev = 0 Then Reset Daq_adc_cs0    ' assert low using alias port pin<br>If Daq_dev = 1 Then Reset Daq_adc_cs1
       If Daq_dev = 2 Then Reset Daq_adc_cs2 
      If Daq_dev = 3 Then Reset Daq_adc_cs3
      For Dag cnt = 15 Downto 0
        If Daq_cnt >= 8 Then ' transceive serial data
 Daq_num = Daq_cnt - 8 
 Dout = Daq_cntl_byte.daq_num 
         End If
        Set Sclk
        Delay
         Daq_word = Din 
 Delay
 Reset Sclk 
      Next Daq_cnt<br>Set Daq_adc_cs0
                                           ' assert high using alias port pin
      Set Daq_adc_cs1
      Set Daq_adc_cs2
      Set Daq_adc_cs3
Next Daq_cnt<br>Daq_val = Daq_val / Daq_m_cnts      ' compute average
   Daq<sub>_ch</sub> = Daq<sub>_num_2</sub>
End Sub
```
'

### 3.2.1 PC Programming

The starting point for developing code to control the DAQ-MATE, begins with acquainting yourself with its Serial Command Set. The serial commands are a set (or group) of ASCII characters that originate from the PC and are designed to instruct the DAQ-MATE to perform specific functions. The complete serial command set is detailed in Appendix B. There are two ways to exercise the serial commands, (1) using HyperTerminal or (2), run our Virtual Instrument Panel software (GUI Control).

### 3.2.1.1 HyperTerminal

HyperTerminal is a serial communications program that comes with the Windows OS and is located in the Accessories folder. Use the USB cable to connect the PC to the DAQ-MATE. Run HyperTerminal and configure the settings for 19200 bps, 8 data bits, no parity, 1 stop bit and no flow control. Select the COM port based on the available COM port as indicated in the Device Manager<br>(example shown below). Press the (example shown below). 'Enter' key and the  $\rightarrow$ ' prompt should appear on the screen (as demonstrated in the example on the right). Refer to the table in Appendix A, to begin to experiment with the serial commands.

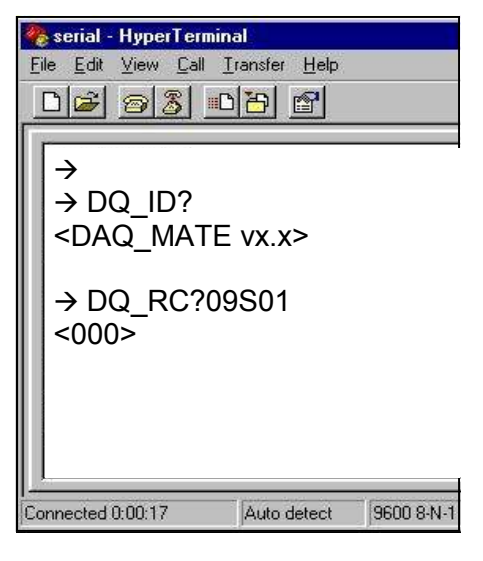

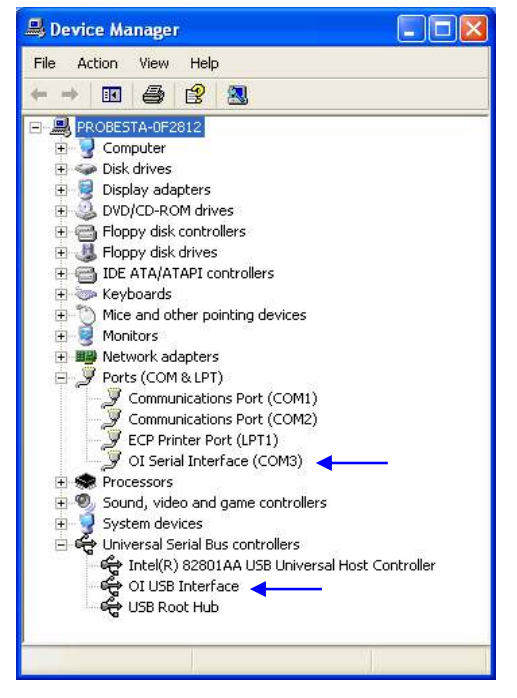

### 3.2.1.2 Virtual Instrument Panel

The Virtual Instrument Panel (or Control GUI), removes the hassle of "manually " typing ASCII commands and provides the User a more efficient method to interact and control the DAQ-MATE. Download the panel from our website at www.check-mate.com, click on downloads and select "DAQ-Matexxx.exe".

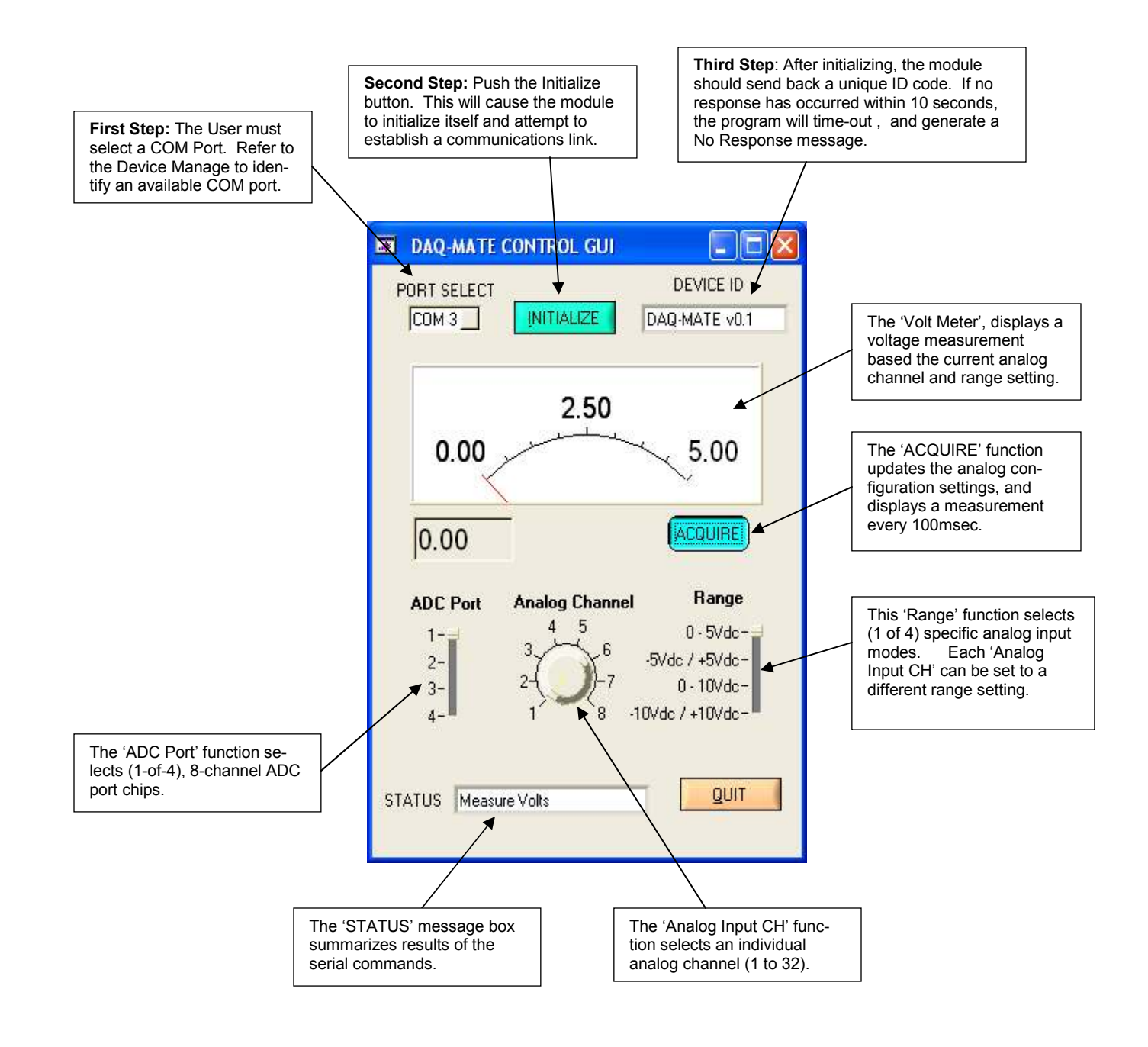

#### 3.2.1.3 PC Programming Example

```
 // Execute test sequence 
                                                                                                                                  a ch = 1;
                                                                                                                                  first\_shift = False;<br>FILE * fo:FILE for (a_cnt = 1; a_cnt <= 16; a_cnt++) { 
 idx = 0; 
                                                                                                                                        do { // Measure LED color & intensity and store to file. 
                                                                                                                                           a_num = 0;<br>Shift_dio();
                                                                                                                               Shift_dio();   // select LED<br>sprintf (file_name, "%s","C:\\LEDTEST.TXT");<br>fp=fopen(file_name, "a+");
                                                                                                                                            do { 
                                                                                                                               if (a_num == 0) sprintf (a_str, "%s\r", "S01");// 0-5Vdc, single-ended<br>if (a_num == 1) sprintf (a_str, "%s\r", "S03");// 0-10Vdc, single-ended<br>sprintf (send_data, "%s%02d%s\r", set_adc_ch, a_cnt, a_str);<br>PutString(dq_port,
                                                                                                                                                   sprintf (send_data, "%s\r", get_adc_volts); 
                                                                                                                               PutString(dq_port,send_data);<br>GetString(dq_port,sizeof(read_data),read_data);<br>if (a_num == 0) sprintf(a_str_1, "%s", read_data); // get color<br>if (a_num == 1) sprintf(a_str_2, "%s", read_data); // get intensity
                                                                                                                                                 a_
num++;ach++;\frac{1}{2} while (a_num < 2);
                                                                                                                                            sprintf(a_str, "LED# %d - %s%s\r\n", a_cnt, a_str_1, a_str_2); 
                                                                                                                                           fprintf(fp, a_str);
                                                                                                                                           fclose(fp);<br>idx++; idx++; 
 } while (idx < 3); 
                                                                                                                                } 
 printf ("Test Complete\r\n"); 
                                                                                                                              } 
                                                                                                                                                // Shift a logic '1' through 48 bits 
                                                                                                                              void Shift_dio(void) {
                                                                                                                                   int dio_bit_cnt, dio_bit_num, dio_idx, dio_port; 
                                                                                                                                    char dio_bits[50]; 
                                                                                                                                   If (first_shift==False) { 
                                                                                                                                sprinf (dio_bits, "%s", 
 "000000000000000000000000000000000000000000000001"); 
                                                                                                                                       first_shift = True;
                                                                                                                                   } 
                                                                                                                                   else { 
                                                                                                                                for (dio_bit_cnt = 47; dio_bit_cnt >=1; dio_bit_cnt--) { 
 if (dio_bits[dio_bit_cnt] == '1') { 
                                                                                                                                               di<sub>O</sub> bits[dio_bit_cnt] = '0';
                                                                                                                                               dio_bits\begin{bmatrix} \text{di} & -\text{di} & -\text{di} \\ \text{di} & -\text{di} & -\text{di} \end{bmatrix} = \begin{bmatrix} 1 \\ 1 \end{bmatrix};
                                                                                                                                                break; 
                                                                                                                                       } 
                                                                                                                                } 
                                                                                                                                  dio_bit_num = 47;
                                                                                                                                  for (dio_{port} = 0; dio_{port} <= 5; dio_{port}++) { // extract DIO byte
                                                                                                                                       for div = 7; dio_idx >= 0; dio_idx--)\frac{1}{2} dio_byte[dio_idx] = dio_bits[dio_bit_num]; 
                                                                                                                                            dio_bit_num--; 
                                                                                                                                } 
                                                                                                                                       \overline{d}io_byte[8] = '\0';
                                                                                                                                        sprintf (send_data, "%s%d\r", set_dio_port, dio_port); // select DIO port 
                                                                                                                               PutString(io_port,send_data);<br>sprintf (send_data, "%s%s\r", set_dio_byte, dio_byte); // write DIO byte
                                                                                                                                       PutString(io_port,send_data);
                                                                                                                                   } 
                                                                                                                               } 
// DAQ-MATE programming example in 'C' 
// 
// The following program tests an array of 16 multi-color LED's. Each LED 
// can produce Red, Green and Blue light. The objective of test is to 
// measure each LED for color & intensity, and save the results to a file. 
// Sixteen sensors are used to convert the LED light to an analog voltage. 
// Each LED sensor provides two outputs (a 0-5Vdc for color and a 0-10Vdc 
// for intensity). The outputs of the LED sensors are connected to the DAQ- 
// MATE's 32 analog channels. The DIO-MATE (a 48-bit digital I/O module) 
// is used to turn-On/Off the individual LEDs. The test sequence involves 
// selecting an analog channel, turning-On the LED, measuring color & 
// intensity, and then save the results and repeat the cycle. 
#define MSWIN // serial comm libraries from<br>#define MSWINDLL // www.wcscnet.com
                                                       // www.wcscnet.com
#include <comm.h> 
#include <stdlib.h> 
#include <stddio.h> 

int stat, port=0, dq_port=0, io_port-0, a_byte = 0, True; 
int a_cnt = 0, a_ch = 0, idx = 0, first_shift, dio_bit[10] = 0, False; 
 char a_str[10], a_str_1[10], a_str_2[10]; 
char dio_byte[10], dir_byte[10]; 
char send_data[64], read_data[64]; 
 char dq_get_id[] = "DQ_ID?"; // get module ID<br>char dq_master_clr[] = "DQ_MC"; // set master clear<br>char set_adc_volts[] = "DQ_RV?"; // // read voltage<br>char get_adc_volts[] = "DQ_RV?";
char set_dio_dir[] = "IO_PD";<br>
char set_dio_port[] = "IO_PN";<br>
// set DIO port number
 char set_dio_port[] = "IO_PN";          // set DIO port number<br>char set_dio_byte[] = "IO_PB";          // set DIO byte, write<br>char io_get_id[] = "IO_ID?";           // get module ID
char io_master_clr[] = "IO_MC"; // set master clear
main() 
{ 
    dq_port=OpenComPort(1,256,64); // Open COM 1 - DAQ-MATE<br>io_port=OpenComPort(1,256,64); // Open COM 2 - DIO-MATE
     io_port=OpenComPort(1,256,64);
  for (a_cnt = 0; a_cnt <= 1; a_cnt++) { 
 if (a_cnt == 0) port = dq_port; 
         \overline{\text{if (a_cnt}} == 0) port = dq_port;
          if ((stat = SetPortCharacteristics(port,BAUD19200,PAR_EVEN, 
 LENGTH_8,STOPBIT_1,PROT_NONNON)) != RS232ERR_NONE) {<br>printf("Error #%d setting characteristics\n",stat);
               exit(); 
  } 
         CdrvSetTimerResolution(port, 1); // 1 msec ticks<br>SetTimeout(port, 2000); // 2000 ticks =
                                                       \frac{1}{2000} ticks = 2 sec time-out period \frac{1}{2000} clear receiver buffer
         FlushReceiveBuffer(port); // clear receiver buffer<br>FlushTransmitBuffer(port); // clear transmit buffer
         FlushTransmitBuffer(port);
                                                         // Get device prompt 
          sprintf (send_data, "%s\r", ""); 
         PutString(port,send_data); // send CR
          if ((resp_len = GetString(port,sizeof(read_data),read_data)) == 0); { 
             printf("Time-out error\n");
             ext();
  } 
  if (strcmp("-> ", read_data)) { 
 printf("Incorrect promt\n"); 
             ext();
 }<br>If (a_cnt == 0) sprintf (send_data, "%s\r", dq_master_clr);<br>If (a_cnt == 1) sprintf (send_data, "%s\r", io_master_clr);
           PutString(port,send_data); 
     } 
  // Configure DIO-MATE, port direction 
 sprintf (a_str, "%s\r", "00000000"); // output direction 
 for (a_cnt = 0; a_cnt <= 5; a_cnt++) { 
 sprintf (send_data, "%s%d\r", set_dio_port, a_cnt); 
 PutString(io_port,send_data);<br>sprintf (send_data, "%s%s\r", set_dio_dir, a_str);
         PutString(io_port,send_data);
  sprintf (send_data, "%s%s\r", set_dio_byte, a_str); 
 PutString(io_port,send_data); 
     }
```
# Appendix A. Serial Command Set

To facilitate remote control for the DAQ-MATE, a USB interface is required. When connected to a host PC, the USB connection appears as a "Virtual Com Port", which establishes a serial data communications link between the two. The default protocol is 19200 baud rate, no parity, 1 stop bit and no flow control. The DAQ-MATE will respond to a unique set of ASCII serial data commands (listed below). The first three bytes of the command string starts with the prefix 'DQ\_', followed by a code that represents the actual command. All commands are upper case sensitive and are terminated with a carriage-return. If the command is valid, the DAQ-MATE will return either a '<>', or a bracketed result (i.e. '<F74>'. If the DAQ-MATE receives a carriage-return or line-feed alone (without a command), then a  $\rightarrow$  is returned (this response is a "prompt" to signal the DAQ-MATE is ready). If the DAQ-MATE detects an incorrect command then one of three error symbols will be generated, (1) invalid command then a '><' is returned,  $(2)$  a command that is out-of-limits then a ' $\geq$ ' is returned, and  $(3)$  a command that prematurely times-out then a '<<' is returned. In some cases the error symbol will include a bracketed result (i.e. '>1<'), which defines a specific error code.

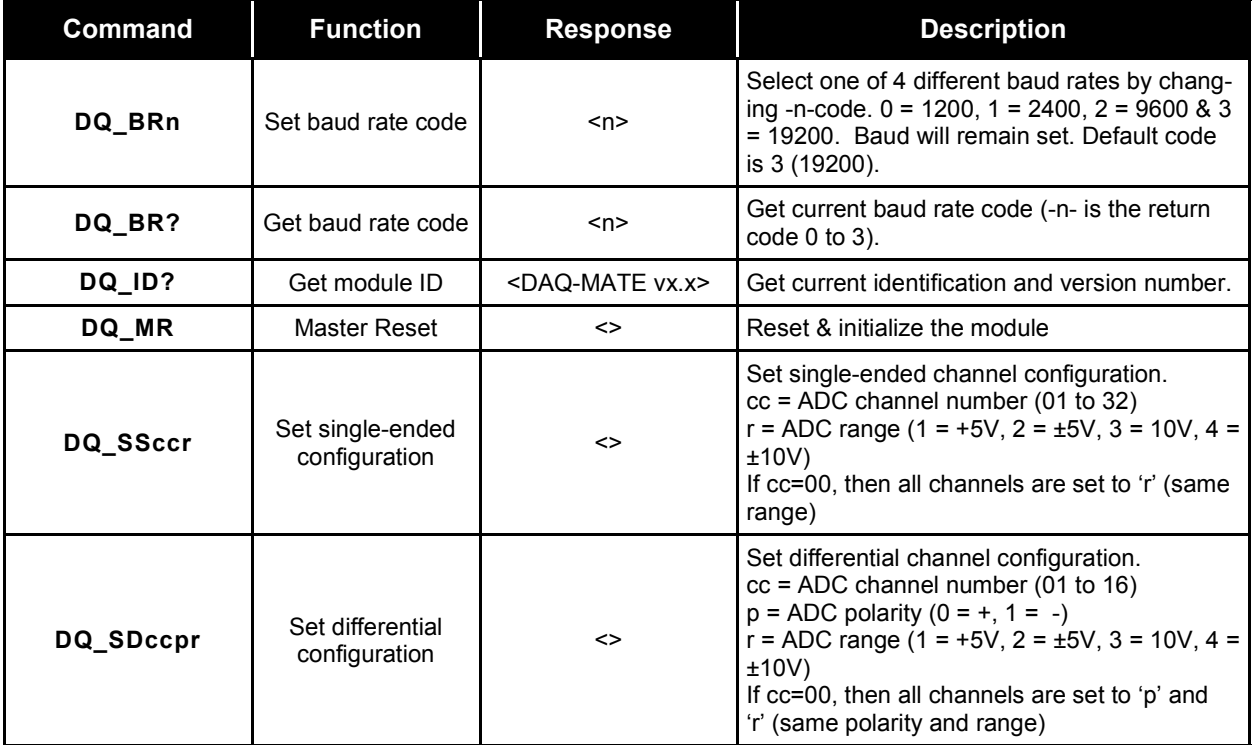

# Appendix A. Serial Command Set cont.

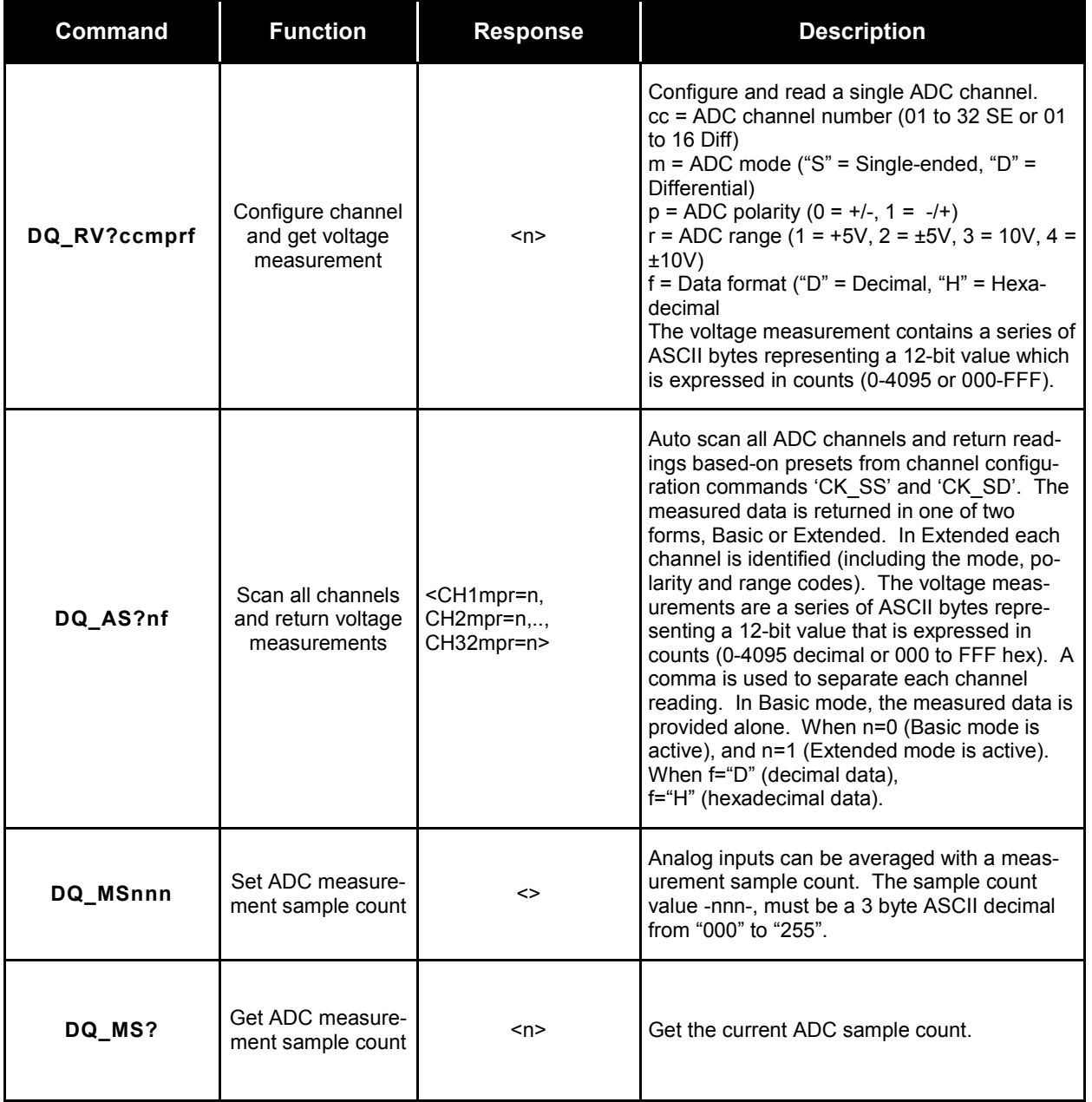

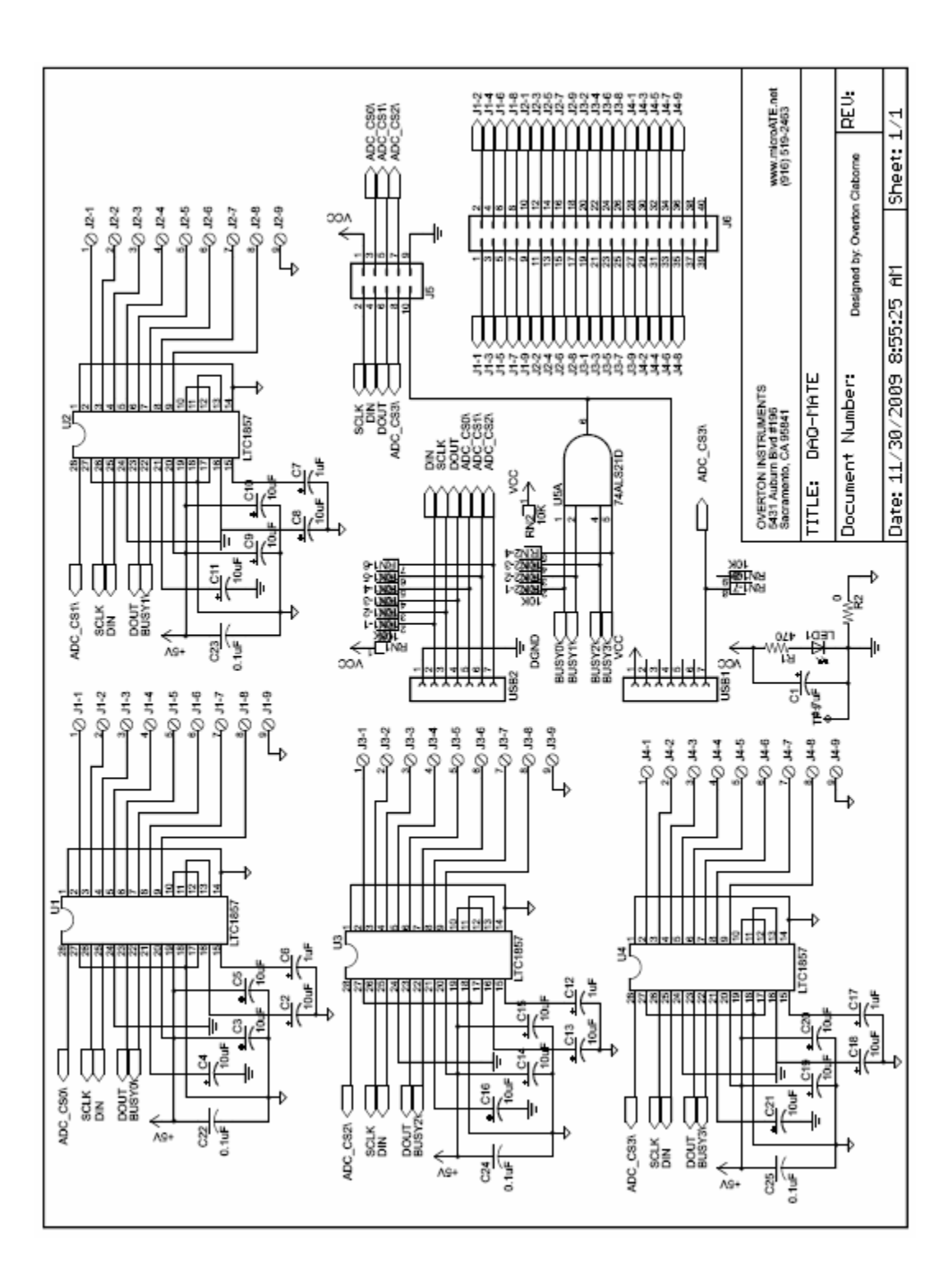

Appendix B. Schematic

# Appendix C. Mechanical Dimensions

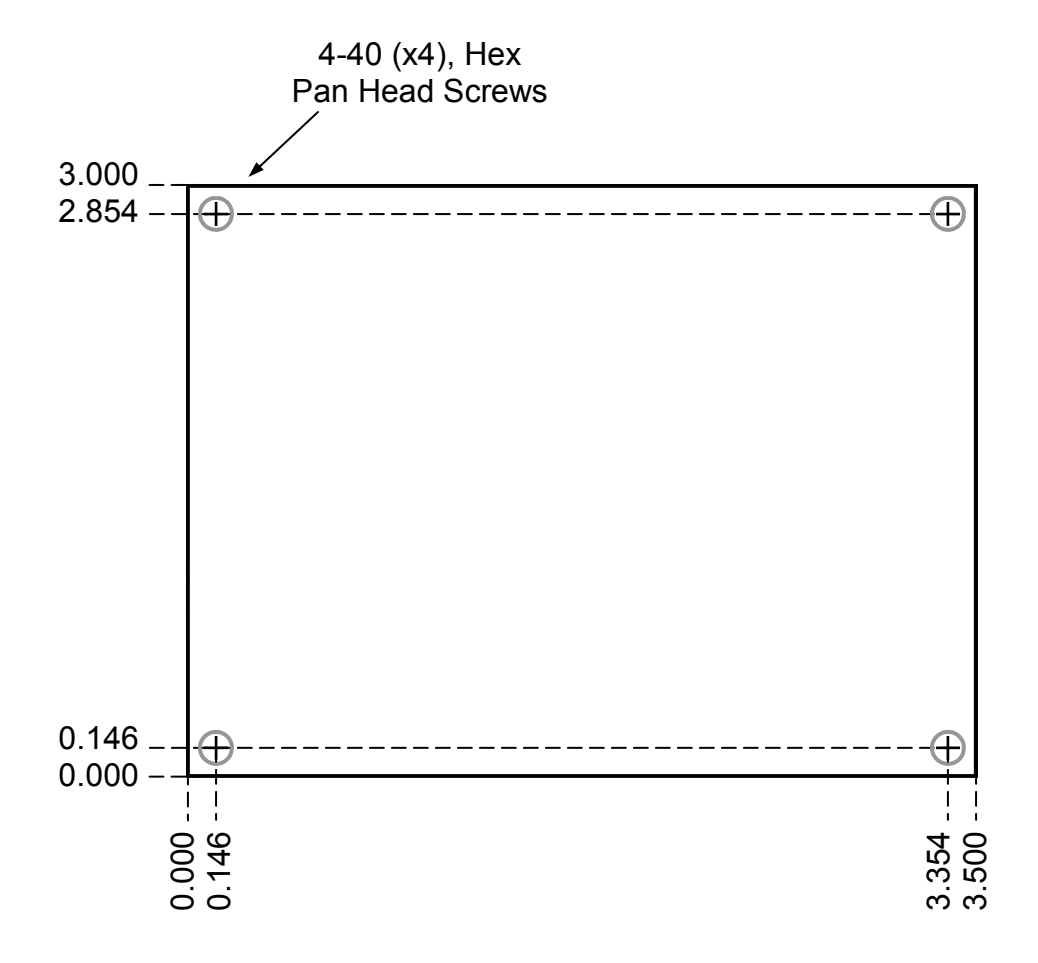